## How to place an order in eSirius for Pigs

## **Important Reminders:**

Please allow up to 48 hours after you submit the order. OLAR administrative staff has to get approval from the facility and the vet staff prior to submitting the order to the vendor.

Please submit Pig orders 2 weeks prior to the desired delivery date

Contact <u>UCDenverAnimalOrders@ucdenver.edu</u> with any questions or concerns regarding animal orders.

- 1. Log in to eSirius using your university credentials
  - Please remember you must be behind the University Firewall in order to access eSirius
- 2. Select the protocol that you wish to use.
  - Highlight the protocol line you wish to use
- 3. Select Order Animals

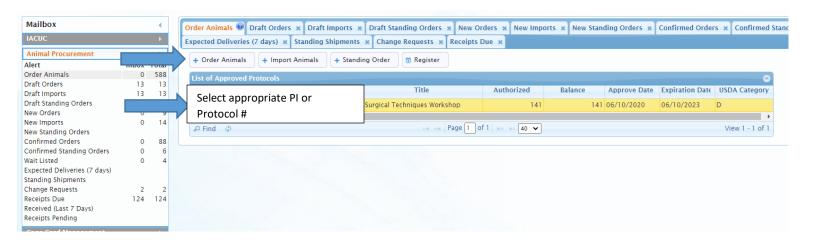

- 4. Select the vendor you wish to order from
- 5. Click "Save" at the bottom of the page

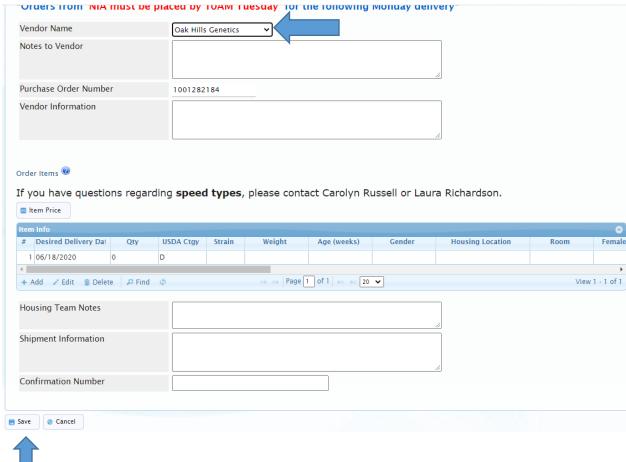

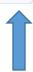

6. Highlight the line that auto populated the next available delivery date and Click "Edit"

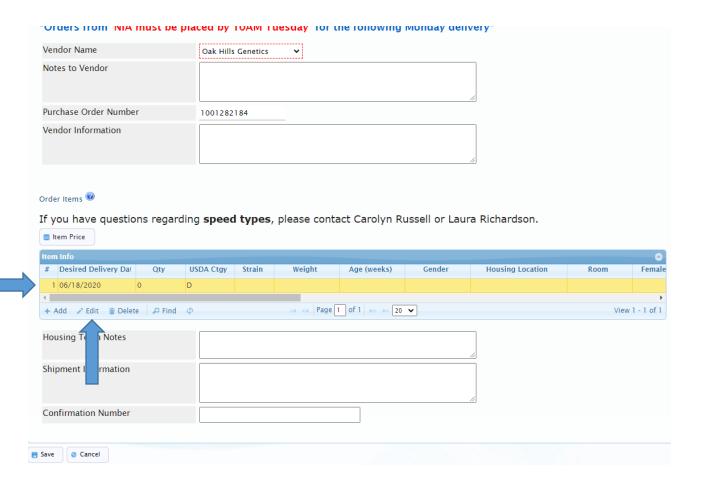

- 7. Enter the information for the order here. Everything with a \* needs to be filled in. Click Save
  - Pigs **must** be 1 per cage

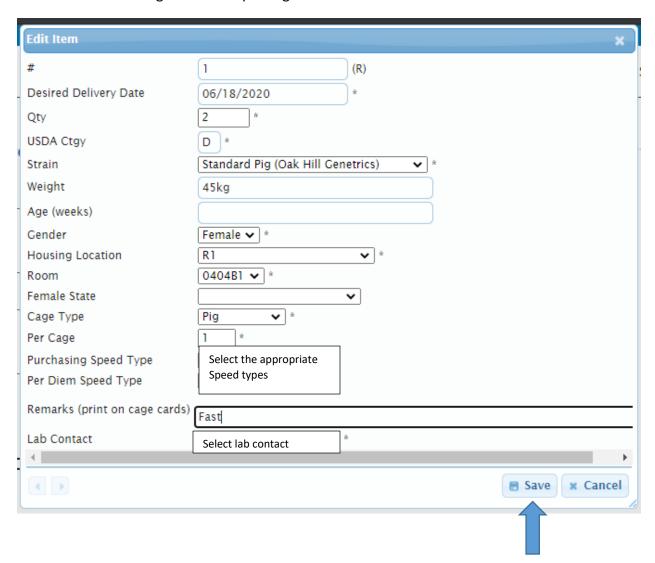

- 8. At this time put any notes to the housing team in the "Housing Notes" Section. Click save
- 9. Once you click save you will need to click "Submit". The order has then been submitted to OLAR staff.